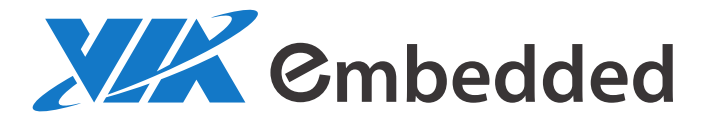

## PROGRAMMING GUIDE VIASmart ETK\_SDK V0.0.16

1.00-07302015-180600

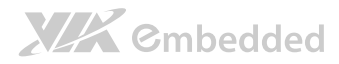

#### Copyright

Copyright © 2015 VIA Technologies Incorporated. All rights reserved.

No part of this document may be reproduced, transmitted, transcribed, stored in a retrieval system, or translated into any language, in any form or by any means, electronic, mechanical, magnetic, optical, chemical, manual or otherwise without the prior written permission of VIA Technologies, Incorporated.

#### Trademarks

All brands, product names, company names, trademarks and service marks are the property of their respective holders.

#### Disclaimer

VIA Technologies makes no warranties, implied or otherwise, in regard to this document and to the products described in this document. The information provided in this document is believed to be accurate and reliable as of the publication date of this document. However, VIA Technologies assumes no responsibility for the use or misuse of the information in this document and for any patent infringements that may arise from the use of this document. The information and product specifications within this document are subject to change at any time, without notice and without obligation to notify any person of such change.

VIA Technologies, Inc. reserves the right the make changes to the products described in this manual at any time without prior notice.

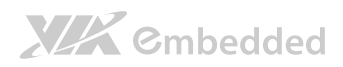

### Revision History

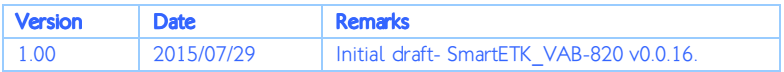

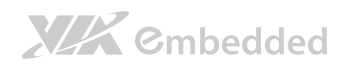

### Table of Contents

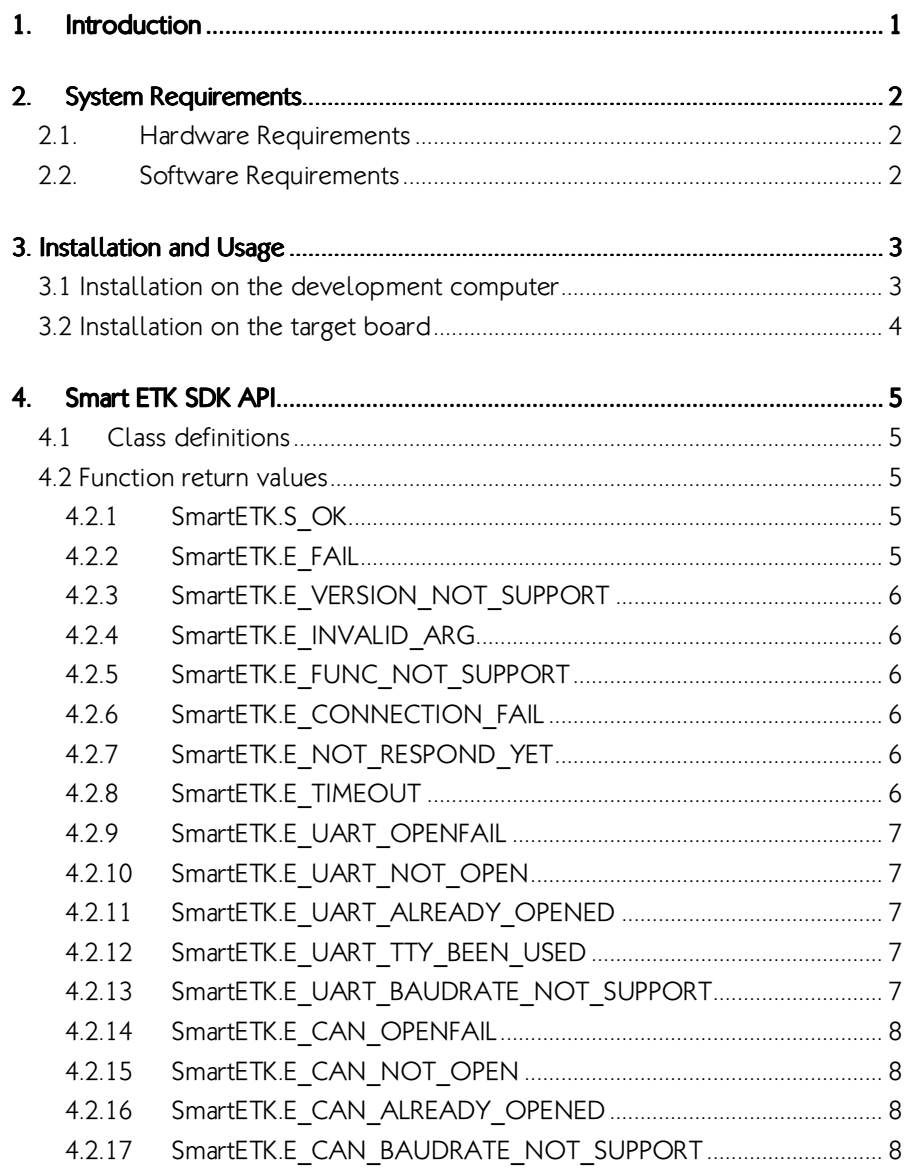

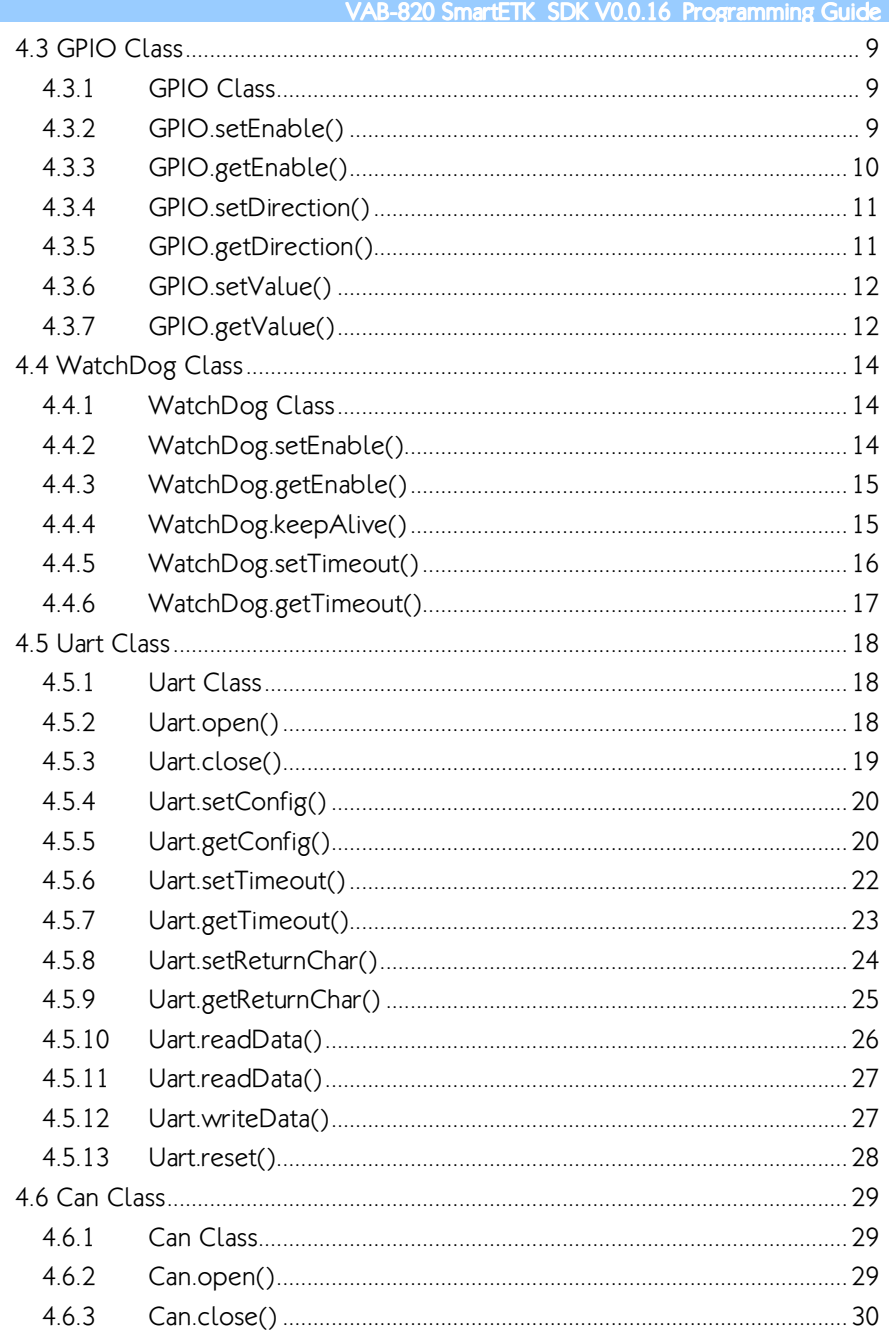

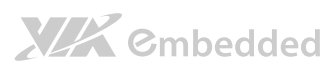

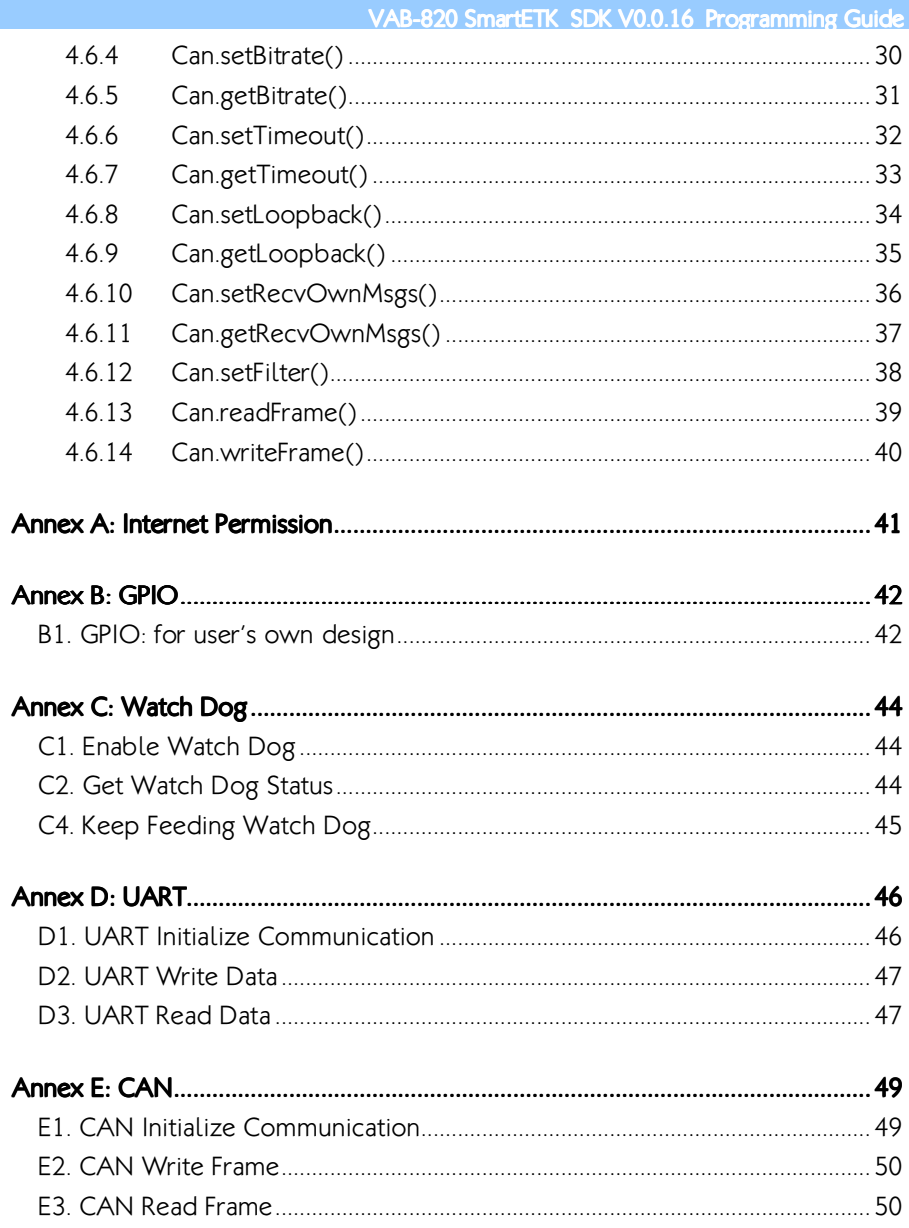

## 1. Introduction

**XIX** Embedded

VIA Smart ETK SDK supports the hardware controlling API for GPIO, Watch Dog, and UART (RS-232) modules.

Smart ETK is programmed with the socket IO as the communication between JAVA and C language to control the hardware modules. We implemented the board support service such as bss\_vab820 to meet the request from Smart ETK API.

## 2. System Requirements

### 2.1. Hardware Requirements

VIA Smart ETK SDK is compatible with the following main board:

VAB-820 Android BSP 2.0 above

**XIX** Embedded

### 2.2. Software Requirements

- Microsoft Windows or Ubuntu Linux
- □ Eclipse IDE with Android Development Tools (ADT) installed

## 3. Installation and Usage

### 3.1 Installation on the development computer

Open Eclipse IDE and create an Android project. In project properties, import SmartETK.jar by pressing the button "Add External JARs...".

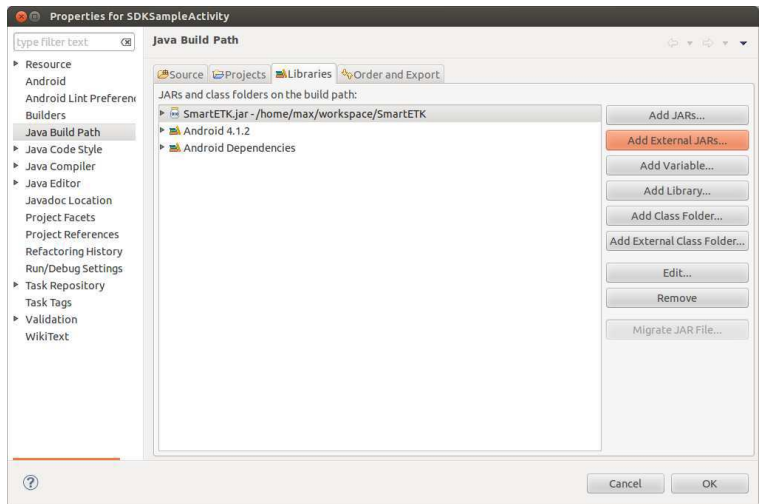

Select "Order and Export" tab, move SmartETK.jar to the top and choose it.

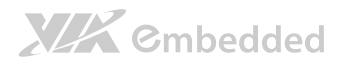

#### VAB-820 SmartETK\_SDK V0.0.16\_Programming Guide

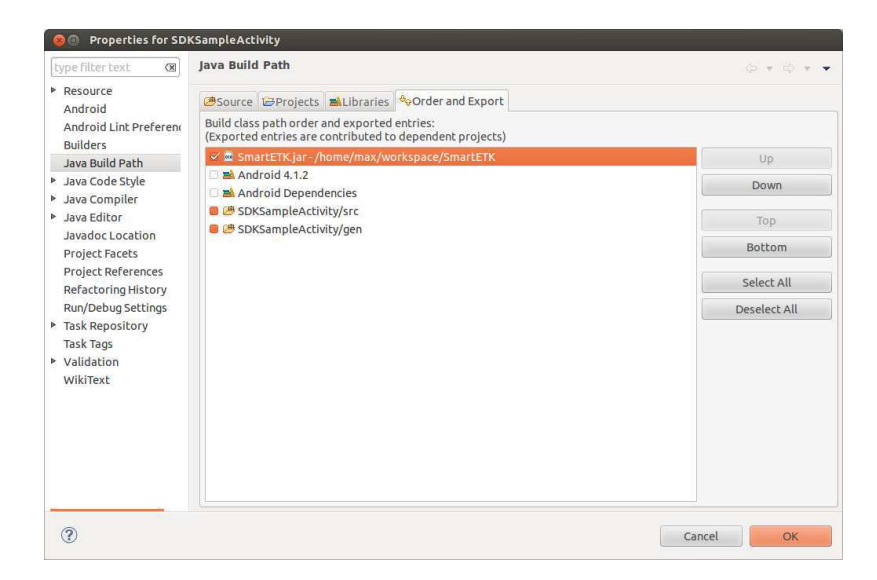

### 3.2 Installation on the target board

Install the firmware released by VIA and it is done.

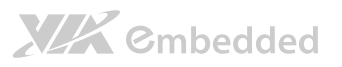

## 4. Smart ETK SDK API

### 4.1 Class definitions

GPIO, Watch Dog and UART modules are placed in class named com.viaembedded.smartetk, and returned values are placed in class named com.viaembedded.smartetk. Import this package com.viaembedded.smartetk.\* into Java code to use them.

### 4.2 Function return values

There are some types of return values found throughout the Smart ETK SDK API.

### 4.2.1 SmartETK.S\_OK

The S<sub>o</sub>K return value has the constant value of 0. When a function returns the S<sub>oK</sub> value, it indicates that the function has successfully completed.

### 4.2.2 SmartETK.E\_FAIL

When a function returns the  $E$  FAIL value, it indicates that the function has failed to complete.

## **XIX** Embedded

#### VAB-820 SmartETK\_SDK V0.0.16\_Programming Guide

### 4.2.3 SmartETK.E\_VERSION\_NOT\_SUPPORT

When a function returns the E\_VERSION\_NOT\_SUPPORT value, it indicates that the versions of SmartETK.jar and bsservice are not compatible.

### 4.2.4 SmartETK.E\_INVALID\_ARG

When a function returns the  $E$  INVALID ARG value, it indicates that the arguments are invalid.

### 4.2.5 SmartETK.E\_FUNC\_NOT\_SUPPORT

When a function returns the  $E$  FUNC\_NOT\_SUPPORT value, it indicates that the function is not supported by this board.

### 4.2.6 SmartETK.E\_CONNECTION\_FAIL

When a function returns the E\_CONNECTION\_FAIL value, it indicates that the bsservice doesn't respond the request. Please make sure bsservice is running successfully.

### 4.2.7 SmartETK.E\_NOT\_RESPOND\_YET

When a function returns the E\_NOT\_RESPOND\_YET value, it indicates that the bsservice function is still running and has not finished yet.

### 4.2.8 SmartETK.E\_TIMEOUT

When a function returns the  $E$  TIMEOUT value, it indicates that no corresponding data has been received within the period.

### 4.2.9 SmartETK.E\_UART\_OPENFAIL

When Uart.open() returns the E\_UART\_OPENFAIL value, it indicates that the UART device can't be opened successfully. Please make sure the name of the tty device exists.

### 4.2.10SmartETK.E\_UART\_NOT\_OPEN

When a function returns the E\_UART\_NOT\_OPEN value, it indicates that uart object cannot be operated normally. The reason might be that the application doesn't open uart device before calling other operating function; or it was reset by other uart object.

### 4.2.11SmartETK.E\_UART\_ALREADY\_OPENED

When Uart.open() returns the E\_UART\_ALREADY\_OPENED value, it indicates that the uart object has been opened. If you need to open other uart device, please call close function to close the current device, then open the other uart again.

### 4.2.12SmartETK.E\_UART\_TTY\_BEEN\_USED

When Uart.open() returns the E\_UART\_TTY\_BEEN\_USED value, it indicates that the tty device has been used by other uart object. If you want to use it, you can call reset function to release the resource and open it again.

### 4.2.13SmartETK.E\_UART\_BAUDRATE\_NOT\_SUPPORT

When Uart.setConfig() returns the E\_UART\_BAUDRATE\_NOT\_SUPPORT value, it indicates that baud rate is not supported.

**Start from here** 

### 4.2.14SmartETK.E\_CAN\_OPENFAIL

When Can.open() returns the  $E$  CAN OPENFAIL value, it indicates that the CAN device can't be opened successfully. Please make sure the name of the CAN device exists.

### 4.2.15SmartETK.E\_CAN\_NOT\_OPEN

When a function returns the  $E$  CAN\_NOT\_OPEN value, it indicates that can object cannot be operated normally. The reason might be that the application doesn't open can device before calling other operating function.

### 4.2.16SmartETK.E\_CAN\_ALREADY\_OPENED

When Can.open() returns the E\_CAN\_ALREADY\_OPENED value, it indicates that the can object has been opened. If you need to open other can device, please call close function to close the current device, then open the other can again.

### 4.2.17SmartETK.E\_CAN\_BAUDRATE\_NOT\_SUPPORT

When Can.setBitrate() returns the E\_CAN\_BAUDRATE\_NOT\_SUPPORT value, it indicates that bit rate is not supported.

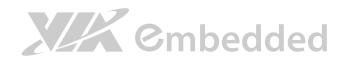

VAB-820 SmartETK\_SDK V0.0.16 Programming Guide

### 4.3 GPIO Class

### 4.3.1 GPIO Class

#### Syntax:

GPIO (int pinID);

#### Description:

Create a new GPIO object with specified pin ID. Ex: 1, 2, 4, 5, 7, 8, 9, 16.

#### Parameters:

pinID – GPIO's pin ID.

#### Example:

Create a GPIO object with pin ID 5.

 $GPIO$  gpio5 = new  $GPIO(5)$ ;

### 4.3.2 GPIO.setEnable()

#### Syntax:

int setEnable(boolean enable);

#### Description:

Enable the specific GPIO pin.

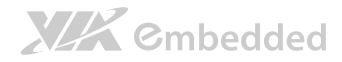

#### Parameters:

enable – true for enable, false for disable.

#### Return:

- S OK if the function succeeded.
- $E^*$  if the function fails.

### 4.3.3 GPIO.getEnable()

#### Syntax:

int getEnable(boolean[] enable);

#### Description:

Get enable state of the specific GPIO pin.

#### Parameters:

enable – return true for enable, return false for disable.

#### Return:

- S OK if the function succeeds.
- $E^*$  if the function fails.

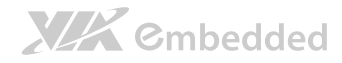

### 4.3.4 GPIO.setDirection()

#### Syntax:

int setDirection(int direction);

#### Description:

Set input/output direction for the specific GPIO pin.

#### Parameters:

direction – GPIO.GM\_GPI for input direction,

GPIO.GM\_GPO for output direction.

#### Return:

- S OK if the function succeeded.
- $E^*$  if the function fails.

### 4.3.5 GPIO.getDirection()

#### Syntax:

int getDirection(int[] direction);

#### Description:

Get direction state of the specific GPIO Pin.

#### Parameters:

direction – return GPIO.GM\_GPI for input direction,

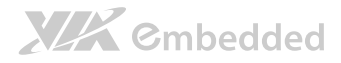

VAB-820 SmartETK\_SDK V0.0.16 Programming Guide

return GPIO.GM\_GPO for output direction.

#### Return:

- S OK if the function succeeded.
- $E^*$  if the function fails.

### 4.3.6 GPIO.setValue()

#### Syntax:

int setValue(int value);

#### Description:

Set output signal for the specific GPIO Pin.

#### Parameters:

value – GPIO signal, 0 for logic low, 1 for logic high.

#### Return:

S OK – if the function succeeded.

 $E^*$  – if the function fails.

### 4.3.7 GPIO.getValue()

#### Syntax:

int getValue(int[] value);

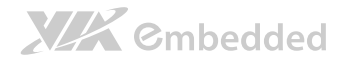

#### Description:

Get input signal of the specific GPIO Pin.

#### Parameters:

value – GPIO signal, return 0 for logic low, return 1 for logic high.

#### Return:

- S\_OK if the function succeeded.
- $E_{-}$ \* if the function fails.

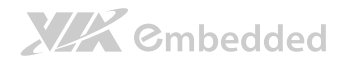

### 4.4 WatchDog Class

### 4.4.1 WatchDog Class

#### Syntax:

WatchDog();

#### Description:

Create a new WatchDog object.

#### Example:

Create a WatchDog object.

WatchDog m\_watchdog = new WatchDog();

### 4.4.2 WatchDog.setEnable()

#### Syntax:

int setEnable(boolean bEnable);

#### Description:

Enable or disable watch dog function. SmartETK service will feed the watch dog within a period automatically. Once watch dog function is enabled, it must be fed within a period(keepAlive()), otherwise the system will reboot.

#### Parameters:

bEnable – enable or not to enable watch dog function.

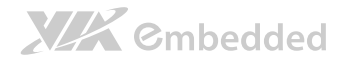

#### Return:

- S\_OK if the function succeeded.
- $E^*$  if the function fails.

### 4.4.3 WatchDog.getEnable()

#### Syntax:

int getEnable(boolean[] enable);

#### Description:

Get enable state of the watch dog function.

#### Parameters:

enable – return true for enable, return false for disable.

#### Return:

- S OK if the function succeeded.
- $E^*$  if the function fails.

### 4.4.4 WatchDog.keepAlive()

#### Syntax:

int keepAlive ();

## **XIX** Embedded

#### VAB-820 SmartETK\_SDK V0.0.16 Programming Guide

#### Description:

Keep watch dog alive to avoid rebooting the system.

#### Return:

- S OK if the function succeeded.
- $E^*$  if the function fails.

### 4.4.5 WatchDog.setTimeout()

#### Syntax:

int setTimeout(int iTimeout);

#### Description:

Set watch dog timeout value

Parameters:

 $i$ Timeout–an integer( $1$ ~128) representing the timeout in seconds

#### Return:

- S OK if the function succeeded.
- $E^*$  if the function fails.

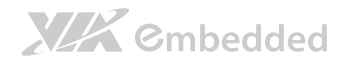

### 4.4.6 WatchDog.getTimeout()

#### Syntax:

int getTimeout (int[] iTimeout);

#### Description:

Get watch dog timeout value.

#### Parameters:

iTimeout– return timeout value(sec.).

#### Return:

- S\_OK if the function succeeded.
- $E^* if$  the function fails.

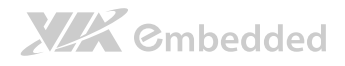

VAB-820 SmartETK\_SDK V0.0.16\_Programming Guide

### 4.5 Uart Class

### 4.5.1 Uart Class

#### Syntax:

Uart();

#### Description:

Create a new Uart object.

#### Example:

Create an Uart object.

Uart m\_uart = new Uart();

### 4.5.2 Uart.open()

#### Syntax:

int open(String sDev);

#### Description:

Open the specified Uart device.

#### Parameters:

sDev – Uart device name. (Ex. ttyUSB0, ...)

## XIX Embedded

#### Return:

- S OK if the function succeeded.
- E\_UART\_OPENFAIL open device has failed.
- E\_UART\_ALREADY\_OPENED object already has been opened.
- E\_UART\_TTY\_BEEN\_USED device has been used by other object.
- $E^*$  if the function fails.

### 4.5.3 Uart.close()

#### Syntax:

int close();

#### Description:

Close the Uart device that is currently opened.

#### Return:

S\_OK – if the function succeeded.

 $E^*$  – if the function fails.

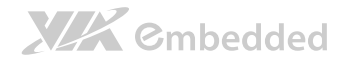

### 4.5.4 Uart.setConfig()

#### Syntax:

int setConfig(int iBaudRate, byte byDataBIts, byte byStopBits, byte byParity, byte byFlowCtrl);

#### Description:

Set the configurations of the opened Uart device.

#### Parameters:

- iBaudRate baud rate (Ex. 115200)
- byDataBits data bits. 7: 7-bit data bits; 8: 8-bit data bits
- byStopBits stop bits. 1: 1-stop bits; 2: 2-stop bits
- byParity parity. 0: none; 1: odd; 2: even
- byFlowControl flow control. 0: none; 1: CTS/RTS

#### Return:

- S OK if the function succeeded.
- $E^*$  if the function fails.

### 4.5.5 Uart.getConfig()

#### Syntax:

int getConfig(UartConfig UC);

#### Description:

## **XIX** Embedded

#### VAB-820 SmartETK\_SDK V0.0.16 Programming Guide

Get the configurations of the opened Uart device and store them in passed UartConfig Class.

#### Parameters:

```
UartConfig – Uart Configuration 
class UartConfiguration 
{ 
        int iBaudRate – baud rate (Ex. 115200) 
         byte byDataBits – data bits. 7: 7-bit data bits; 8: 8-bit data bits 
         byte byStopBits – stop bits. 1: 1-stop bits; 2: 2-stop bits 
         byParity – parity. 0: none; 1: odd; 2: even 
         byte byFlowControl – flow control. 0: none; 1: CTS/RTS 
}
```
#### Return:

S OK – if the function succeeded.

 $E^* - if$  the function fails.

#### Example:

#### UartConfig  $UC = m$  uart.new UartConfig();

```
if(SmartETK.S_OK != m_uart.getConfig(UC)) 
{ 
          cleanStatus(); 
        return;
}
```
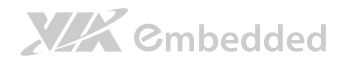

### 4.5.6 Uart.setTimeout()

#### Syntax:

int setTimeout(boolean bEnable, int iTimeout);

#### Description:

Set the timeout of the opened Uart device.

 $bEnable = true$ , iTimeout = 0 (polling read)

 $bEnable = true$ , iTimeout  $> 0$  (read with timeout)

bEnable = false (blocking read)

#### Parameters:

bEnable – enable or disable timeout function.

iTimeout – timeout value. Range  $0 - 255$  (0  $\sim$  25.5 seconds), unit is 0.1 second.

#### Return:

- S OK if the function succeeded.
- $E^*$  if the function fails.

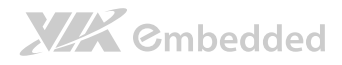

### 4.5.7 Uart.getTimeout()

#### Syntax:

int getTimeout(Timeout T);

#### Description:

Get the timeout configuration of the opened Uart device and store them in passed Timeout Class.

#### Parameters:

Timeout – timeout configuration

class Timeout

#### {

boolean bEnable – enable or disable timeout function

int iTimeout – timeout value. Range  $0 - 255 (0 \sim 25.5$  seconds), unit is 0.1 second.

}

#### Return:

S OK – if the function succeeded.

 $E^*$  – if the function fails.

Example:

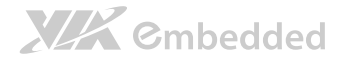

```
Timeout T = m uart.new Timeout();
```

```
if(SmartETK.S_OK != m_uart.getTimeout(T)) 
{ 
          cleanStatus(); 
         return; 
}
```
### 4.5.8 Uart.setReturnChar()

#### Syntax:

int setReturnChar(boolean bEnable, byte byReturnChar);

#### Description:

Set the termination character of the opened Uart device.

bEnable = true (blocking until byReturnChar is received, or read buffer is full.)

bEnable = false (ignore byReturnChar checking when reading data)

#### Parameters:

bEnable – enable or disable the termination character function.

byReturnChar – the termination character

#### Return:

- S OK if the function succeeded.
- $E^*$  if the function fails.

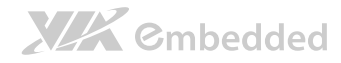

### 4.5.9 Uart.getReturnChar()

#### Syntax:

```
int getReturnChar(ReturnChar RC);
```
#### Description:

Get the termination character configuration of the opened Uart device and store them in passed ReturnChar Class.

#### Parameters:

ReturnChar – termination character configuration

class ReturnChar

{

boolean bEnable – enable or disable the termination character

function

byte byReturnChar – the termination character

#### }

#### Return:

S OK – if the function succeeded.

 $E^*$  – if the function fails.

#### Example:

ReturnChar  $RC = m$  uart.new ReturnChar();

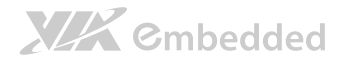

VAB-820 SmartETK\_SDK V0.0.16\_Programming Guide

```
if(SmartETK.S_OK != m_uart.getReturnChar(RC)) 
{ 
          cleanStatus(); 
         return; 
}
```
### 4.5.10Uart.readData()

#### Syntax:

int readData(int iReadLen, byte[] byRead, int[] iActualLen);

#### Description:

receive data from the opened Uart device.

#### Parameters:

iReadLen – number of bytes to read, maximum 1024 bytes per transfer.

byRead – pointer to the buffer pointer.

iActualLen – the actual number of bytes received.

#### Return:

- S\_OK if the function succeeded
- $E^*$  if the function fails.

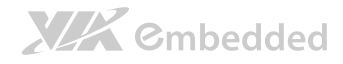

### 4.5.11Uart.readData()

#### Syntax:

int readData(int iReadLen, byte<sup>[]</sup> byRead);

#### Description:

receive data from the opened Uart device.

#### Parameters:

- iReadLen number of bytes to read, maximum 1024 bytes per transfer.
- byRead pointer to the buffer pointer.

#### Return:

- >=0 if the function succeeded, return the actual number of bytes received.
- $<$  0 (E  $*$ ) if the function fails.

### 4.5.12Uart.writeData()

#### Syntax:

int writeData(int iWriteLen, byte[] byWrite);

#### Description:

send the data to the opened Uart device.

#### Parameters:

iWriteLen – number of bytes to transmit, maximum 1024 bytes per transfer.

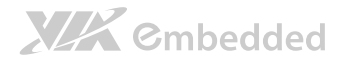

byWrite – pointer to data buffer.

#### Return:

S OK – if the function succeeded.

 $E^*$  – if the function fails.

### 4.5.13Uart.reset()

#### Syntax:

int reset();

#### Description:

reset the opened or open failed Uart device.

If the uart device has been used by other object, open function will return E\_UART\_ALREADY\_OPENED fails. The object could call reset function to release the uart resource and call open uart device again.

#### Return:

S OK – if the function succeeded.

 $E^*$  – if the function fails.

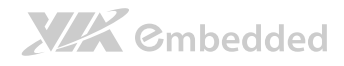

VAB-820 SmartETK\_SDK V0.0.16 Programming Guide

### 4.6 Can Class

### 4.6.1 Can Class

#### Syntax:

 $Can()$ ;

#### Description:

Create a new Can object.

#### Example:

Create a Can object.

Can m  $can = new Can();$ 

### 4.6.2 Can.open()

#### Syntax:

int open(String sName);

#### Description:

Open the specified Can device.

#### Parameters:

sName – Can device name. (Ex. can0, can1, ...)

#### Return:

## XIX Embedded

#### VAB-820 SmartETK\_SDK V0.0.16 Programming Guide

- S OK if the function succeeded.
- E\_CAN\_OPENFAIL open device has failed.
- E\_CAN\_ALREADY\_OPENED object already had been opened.
- $E^*$  if the function fails.

### 4.6.3 Can.close()

#### Syntax:

int close();

#### Description:

Close the Can device that is currently opened.

#### Return:

S\_OK – if the function succeeded.

 $E^*$  – if the function fails.

### 4.6.4 Can.setBitrate()

#### Syntax:

int setBitrate(int iBitrate);

#### Description:

Set the bitrate of the opened Can device.

## XIX Embedded

#### VAB-820 SmartETK\_SDK V0.0.16 Programming Guide

#### Parameters:

iBitrate – bit rate (Ex. 125000)(default : 500000)

#### Return:

- S OK if the function succeeded.
- E\_CAN\_BAUDRATE\_NOT\_SUPPORT– bitrate is not supported.
- $E^*$  if the function fails.

### 4.6.5 Can.getBitrate()

#### Syntax:

int getBitrate(int[] iBitrate);

#### Description:

Get the bitrate of the opened Can device.

#### Parameters:

iBitrate – return bit rate (Ex. 125000)(default : 500000)

#### Return:

- S OK if the function succeeded.
- $E^*$  if the function fails.

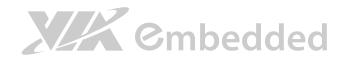

### 4.6.6 Can.setTimeout()

#### Syntax:

int setTimeout(boolean bEnable, int iTimeout);

#### Description:

Set the timeout of the opened Can device.

 $b$ Enable = true, iTimeout = 0 (polling read)

 $b$ Enable = true, iTimeout > 0 (read with timeout)

bEnable = false (blocking read)

#### Parameters:

bEnable – enable or disable timeout function.

iTimeout – timeout value. Range  $0 - 255$  ( $0 \sim 25.5$  seconds), unit is 0.1 second.

#### Return:

S OK – if the function succeeded.

 $E^*$  – if the function fails.

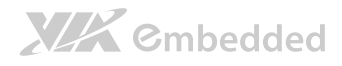

### 4.6.7 Can.getTimeout()

#### Syntax:

int getTimeout(Timeout timeout);

#### Description:

Get the timeout configuration of the opened Can device and store them in passed Timeout Class.

#### Parameters:

Timeout – timeout configuration

class Timeout

#### {

boolean bEnable – enable or disable timeout function

int iTimeout – timeout value. Range  $0 - 255 (0 \sim 25.5$  seconds), unit is 0.1 second.

}

#### Return:

S  $OK - if$  the function succeeded.  $E^*$  – if the function fails.

#### Example:

Import com.viaembedded.smartetk.SmartETK.Timeout;

## XIX Embedded

#### VAB-820 SmartETK\_SDK V0.0.16 Programming Guide

```
Can m_can = new Can();
Timeout timeout = new Timeout();
```

```
if(SmartETK.S_OK != m_can.getTimeout(timeout)) 
{ 
          cleanStatus(); 
         return; 
}
```
### 4.6.8 Can.setLoopback()

#### Syntax:

int setLoopback(boolean bEnable);

#### Description:

The loopback functionality is enabled by default to reflect standard networking behavior for CAN applications. A local loopback functionality is similar to the local echo e.g. of tty devices.

bEnable = true (if setRecvOwnMsgs() also set to true, it will receive its own msgs after transmit)

bEnable = false (no matter setRecvOwnMsgs() set to true or false, it won't receive its onw msgs after transmit)

#### Parameters:

bEnable – true or false to set.

#### Return:

- S OK if the function succeeded.
- $E^*$  if the function fails.

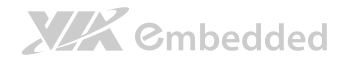

### 4.6.9 Can.getLoopback()

#### Syntax:

int getLoopback (Boolean[] bEnable);

#### Description:

Get loopback state.

#### Parameters:

bEnable– get true for enable, get false for disable.

#### Return:

S\_OK – if the function succeeded.

 $E^*$  – if the function fails.

#### Example:

```
boolean[] bEnable getlbk = null;
```

```
if(SmartETK.S_OK != m_uart.getLoopback(bEnable_getlbk)) 
{ 
         cleanStatus(); 
        return; 
}
```
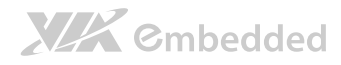

### 4.6.10Can.setRecvOwnMsgs()

#### Syntax:

int setRecvOwnMsgs (boolean bEnable);

#### Description:

Set CAN\_RAW\_RECV\_OWN\_MSGS flag to decide whether the socket receives frames its own sent or not. As the local loopback is enabled, the reception of the CAN frames on the same socket that was sending the CAN frame is assumed to be unwanted and therefore disabled by default

bEnable = true (if setLoopback() set to false, it won't receive its own msgs after sending Can frame)

bEnable = false (default)

#### Parameters:

bEnable – true or false to set.

#### Return:

S\_OK – if the function succeeded.

 $E^*$  – if the function fails.

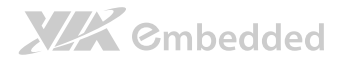

### 4.6.11Can.getRecvOwnMsgs()

#### Syntax:

int getRecvOwnMsgs (Boolean[] bEnable);

#### Description:

Get the state of receiving its own sent frames or not.

#### Parameters:

bEnable– get true/false for enable/disable.

#### Return:

- S OK if the function succeeded.
- $E^*$  if the function fails.

#### Example:

boolean[] bEnable recvOwn = null;

```
if(SmartETK.S_OK != m_uart.getRecvOwnMsgs(bEnable_recvOwn)) 
{ 
         cleanStatus(); 
        return; 
}
```
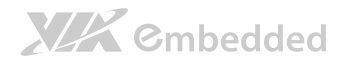

### 4.6.12Can.setFilter()

Syntax:

int setFilter(CanFilter[] canFilter, int iLength);

#### Description:

The reception of CAN frames can be controlled by defining 0 .. n filters with the CanFilter object array buffer. A filter matches, when [received can id] &  $CanFilter$  iCanMask  $==$  CanFilter iCanID & CanFilter iCanMask

To disable the reception of CAN frames: setFilter(null, 0);

#### Parameters:

canFilter– CanFilter object array to set.

class CanFilter

#### {

```
static final int PAYLOAD_SIZE =8 – Payload data size
```

```
static final int CAN INV FILTER = 0x20000000 - The filter can
be inverted (CAN_INV_FILTER bit is set in can_id)
```

```
int iCanID – Can ID
```
int iCanMask – Valid bits in CAN ID for frame formats

}

## **XIX** Embedded

VAB-820 SmartETK\_SDK V0.0.16\_Programming Guide

iLength– number of CanFilters object to set. 0 represents to disable the reception of CAN frames.

#### Return:

S OK – if the function succeeded.

 $E^*$  – if the function fails.

### 4.6.13Can.readFrame()

#### Syntax:

int readFrame (CanFrame canFrame);

#### Description:

Reading CanFrame from the opened Can device.

#### Parameters:

canFrame– CanFrame object to read.

class CanFrame

#### {

static final int PAYLOAD\_SIZE =16 – Payload data size int iCanID – 32 bit CAN\_ID + EFF/RTR flags final byte[] byData = new byte[8] – Frame payload data. The

object had been created by byte[8] array buffer. Users can modify data byte array, but cannot modify the object.

}

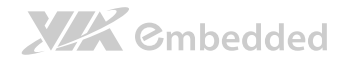

VAB-820 SmartETK\_SDK V0.0.16 Programming Guide

#### Return:

- S OK if the function succeeded.
- $E^*$  if the function fails.

### 4.6.14Can.writeFrame()

#### Syntax:

int writeFrame (CanFrame canFrame);

#### Description:

Writing CanFrame to the opened Can device.

#### Parameters:

canFrame– CanFrame object to write.

#### Return:

- S\_OK if the function succeeded.
- $E^*$  if the function fails.

## Annex A: Internet Permission

Smart ETK is programmed with the socket IO as the communication between JAVA and C language to control the hardware modules, therefore you need to make sure that you have *android.permission.INTERNET* in *AndroidManifest.xml:* 

<uses-permission android:name=*"android.permission.INTERNET"*/>

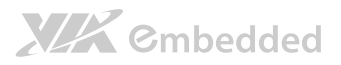

## Annex B: GPIO

### B1. GPIO: for user's own design

GPIO1, GPIO2, GPIO4, GPIO5, GPIO7, GPIO8, GPIO9 and GPIO203 are the external GPIO pin for user's own design.

An example of setting GPIO1 as input pin and getting its value is shown here.

The following is the sample code:

/\* Declare variables to get GPIO5 values \*/  $boolean[]$  bEnable = new boolean $[1]$ ;  $int[$ ] nDirection = new int[1];  $int[$ ] nValue = new int[1];

 $GPIO$  gpio5 = new  $GPIO(1)$ ;  $\qquad \qquad \qquad \qquad \qquad$  // Create  $GPIO1$  object

gpio5.setEnable(true); // Enable GPIO1 gpio5.setDirection(GPIO.GM\_GPI); // Set GPIO1 as input direction

gpio5.getEnable(bEnable); // Get GPIO1's enable status gpio5.getDirection(nDirection); // Get GPIO1's input/output direction gpio5.getValue(nValue); // Get GPIO1's input value

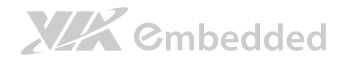

VAB-820 SmartETK\_SDK V0.0.16 Programming Guide

An example of setting GPIO5 as output pin and changing its value is shown here.

The following is the sample code:

```
/* Declare variables to get GPIO6 values */ 
boolean[] bEnable = new boolean[1];
int[] nDirection = new int[1];
int[] nValue = new int[1];
```
GPIO gpio6 =  $new$  GPIO(5);  $\frac{1}{2}$  Create GPIO5 object

```
gpio6.setEnable(true); // Enable GPIO5 
gpio6.setDirection(GPIO.GM_GPO); // Set GPIO5 as output
direction 
gpio6.setValue(1); \frac{1}{2} // Set GPIO5's output to
high
```

```
gpio6.getEnable(bEnable); // Get GPIO5's enable 
status 
gpio6.getDirection(nDirection); // Get GPIO5's input/output 
direction 
gpio6.getValue(nValue); \frac{1}{16} Get GPIO5's output value
```
<Note>: Create GPIO203 by following method GPIO gpio203 =  $new$  GPIO(16);

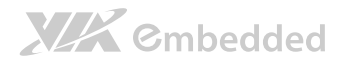

# Annex C: Watch Dog

### C1. Enable Watch Dog

The following is the sample code:

 $if(null == m \text{watchdog})$ m\_watchdog =  $new$  WatchDog();

**if**(SmartETK.*S\_OK* != m\_watchdog.enable(**true**)) return false:

### C2. Get Watch Dog Status

The following is the sample code:

```
if(null == m \text{watchdog})m_watchdog = new WatchDog();
```
 $boolean[]$  bGetEnable = new boolean $[1]$ ;

```
if(SmartETK.S_OK != m_watchdog.getEnable(bGetEnable)) 
{ 
        return false; 
}
```

```
return bGetEnable[0];
```
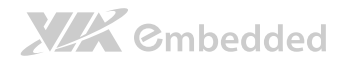

## C4. Keep Feeding Watch Dog

The following is the sample code:

 $if(null == m \text{watchdog})$ m\_watchdog =  $new$  WatchDog();

if(SmartETK.*S\_OK* != m\_watchdog. keepAlive()) return false;

## **Annex D: UART**

### D1. UART Initialize Communication

The following is the sample code:

```
private Uart m_uart = null;
m_uart = new Uart();
if(null == m uart){ 
         cleanStatus(); 
        return; 
} 
if(SmartETK.S OK != m uart.open((m sDev = mETDev.getText().toString());){ 
         cleanStatus(); 
        return; 
} 
if(SmartETK.S OK != m_uart.setConfig((m_iBaudRate =
Integer.valueOf(mETBaudRate.getText().toString())), (byte)8, (byte)1, (byte)0,
(byte(0)){ 
         cleanStatus(); 
        return; 
}
```
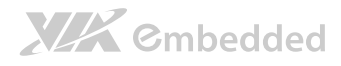

### D<sub>2</sub> UART Write Data

The following is the sample code:

Notice that "mETWrite" is the EditView to store writing texts.

```
if(SmartETK.S_OK != 
m_uart.writeData(mETWrite.getText().toString().getBytes().length, 
mETWrite.getText().toString().getBytes())) 
{ 
         return; 
}
```
### D3. UART Read Data

The following is the sample code:

#### int iReadLen =  $LENGTH$ ;

```
byte[] byRead = new byte[LENGTH];
int[] iActualLen = new int[1];
```

```
while(SmartETK.S_OK == m_mainThreadUart.readData(iReadLen, byRead,
iActualLen))
```

```
{
```
 $if(0 == iActualLen[0])$ continue;

/\* Process received byRead byte array ... \*/

```
for(int i = 0; i < b y Read. length; i++)
         byRead[i] = 0;
```
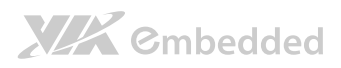

VAB-820 SmartETK\_SDK V0.0.16 Programming Guide

 $i$ ActualLen $[0] = 0$ ;

}

## Annex E: CAN

### E1. CAN Initialize Communication

The following is the sample code:

```
private Can m can0 = null;
EditText mETDev0; 
EditText mETBitRate0;
```

```
if(null == m can0){ 
        m_can0=new Can();
} 
if(SmartETK.S_OK!=m_can0.open((mETDev0.getText().toString()))) 
{ 
         cleanStatus(); 
        return; 
} 
if(SmartETK.S_OK!=m_can0.setBitrate(Integer.valueOf(mETBitRate0.getText().t
oString()))) 
{ 
         cleanStatus(); 
        return; 
}
```
## XIX Embedded

### E2. CAN Write Frame

The following is the sample code:

```
Notice that "mETWrite0" is the EditText to store writing texts. 
byte[] byWriteData = mETWrite0.getText().toString().getBytes();
CanFrame can0WriteFrame = new CanFrame();
```

```
can0WriteFrame.byDataLen = (bvte) byWriteData.length;
System.arraycopy(byWriteData, 0, can0WriteFrame.byData, 0, 
can0WriteFrame.byDataLen);
```

```
if(SmartETK.S_OK!=m_can0.writeFrame(can0WriteFrame)) 
{ 
         return; 
}
```
### E3. CAN Read Frame

The following is the sample code:

```
int iActualLen = 0;
byte[] zero byRead = new byte[8];
Arrays.fill(zero_byRead, (byte) 0x0); 
CanFrame can0ReadFrame = new CanFrame();
```

```
if(SmartETK.S_OK == m_mainThreadCan0.readFrame(can0ReadFrame)) 
{ 
        if(can0ReadFrame.byData!=zero-byRead){} /* there is data from Can */
                 iActualLen=8;
```
/\* Process received byRead byte array ... \*/

#### m\_mainThreadHandler0.post(new

StrRunnable(can0ReadFrame.byData,iActualLen));  $i$ ActualLen = 0;

}

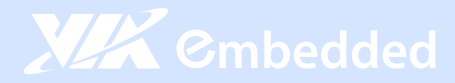

#### **Taiwan Headquarters**

1F, 531 Zhong-Zheng Road Xindian, Taipei, 23148 Taiwan

TEL: 886.2.2218.5452 FAX: 886.2.2218.5453 Email: embedded@via.com.tw

#### China

Tsinghua Science Park Bldg. 7 No. 1 Zongguancun East Road Haiden District, Beijing, 100084 China

TEL: 86.10.59852288 FAX: 86.10.59852299 Email: embedded@viatech.com.cn

#### USA

940 Mission Court Fremont, CA 94539 **USA** 

TEL: 1.510.683.3300 FAX: 1.510.687.4654 Email: embedded@viatech.com

#### $\bullet$  Japan

3-15-7 Ebisu MT Bldg, 6F Higashi, Shibuya-ku Tokyo 150-0011 Japan

TEL: 81.3.5466.1637 FAX: 81.3.5466.1638 Email: embedded@viatech.co.jp

#### Europe

In den Dauen 6 53117 Bonn Germany

TEL: 49.228.688565.0 FAX: 49.228.688565.19 Email: embedded@via-tech.eu

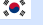

#### $\sqrt{\cdot}$  Korea

2F, Sangjin Bldg., 417 Dogok Dong, Gangnam-Gu Seoul 135-854 South Korea

TEL: 82.2.571.2986 FAX: 82.2.571.2987 Email: embedded@via-korea.com